MicaSense Altum-PT Integration Guide

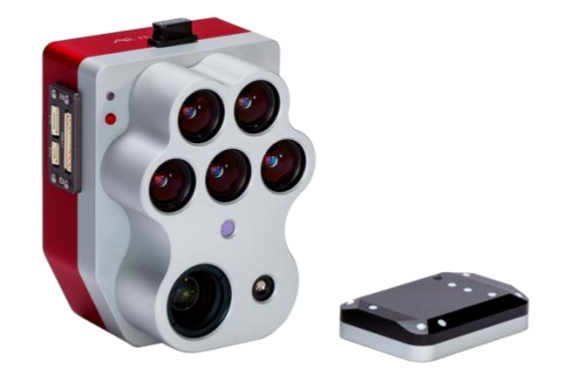

Revision 02

February 2022

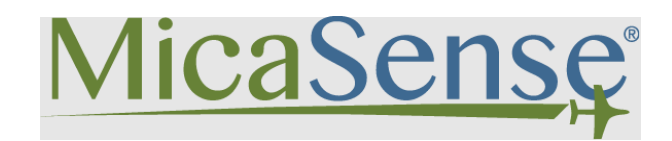

Seattle, WA

# Table of Contents

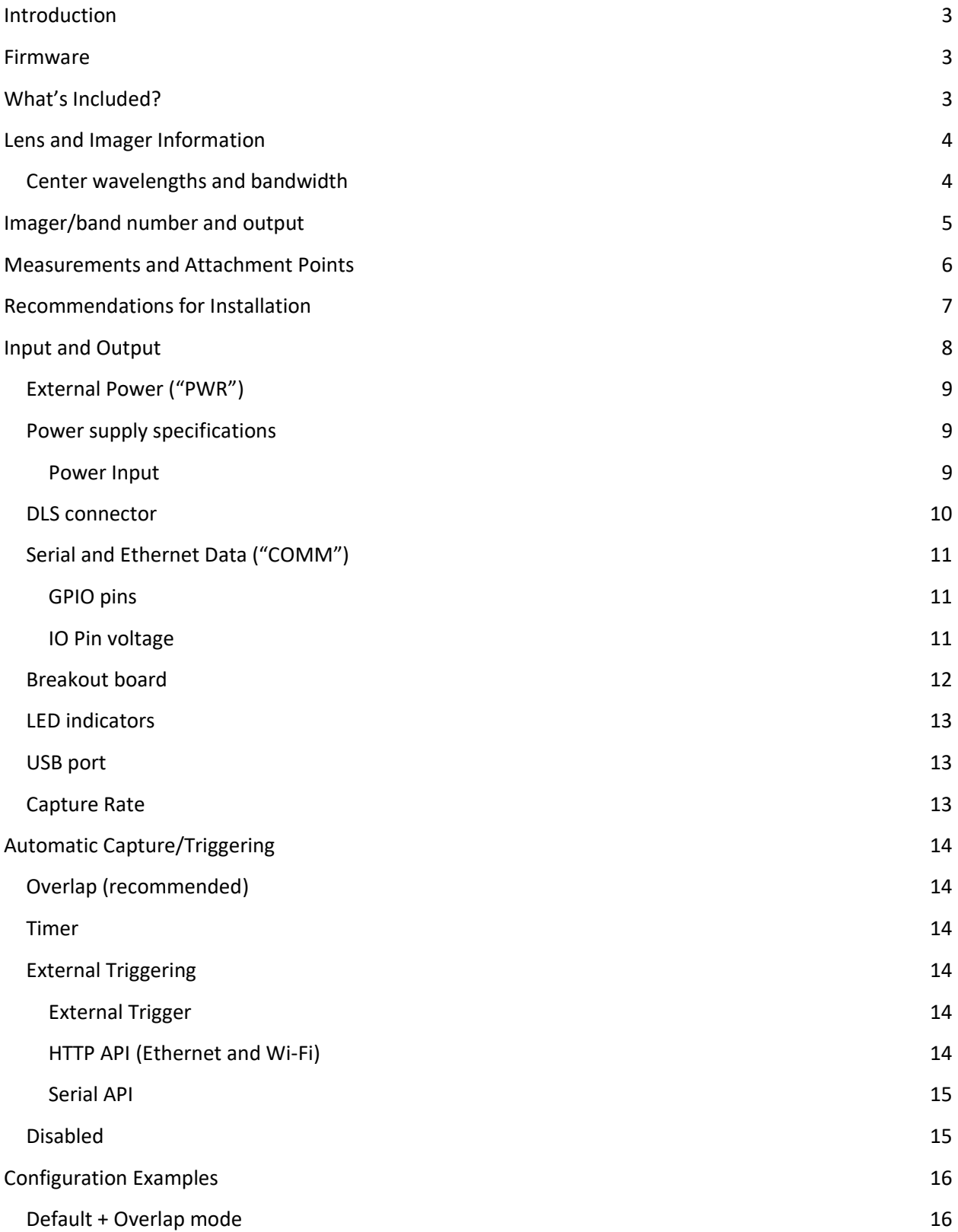

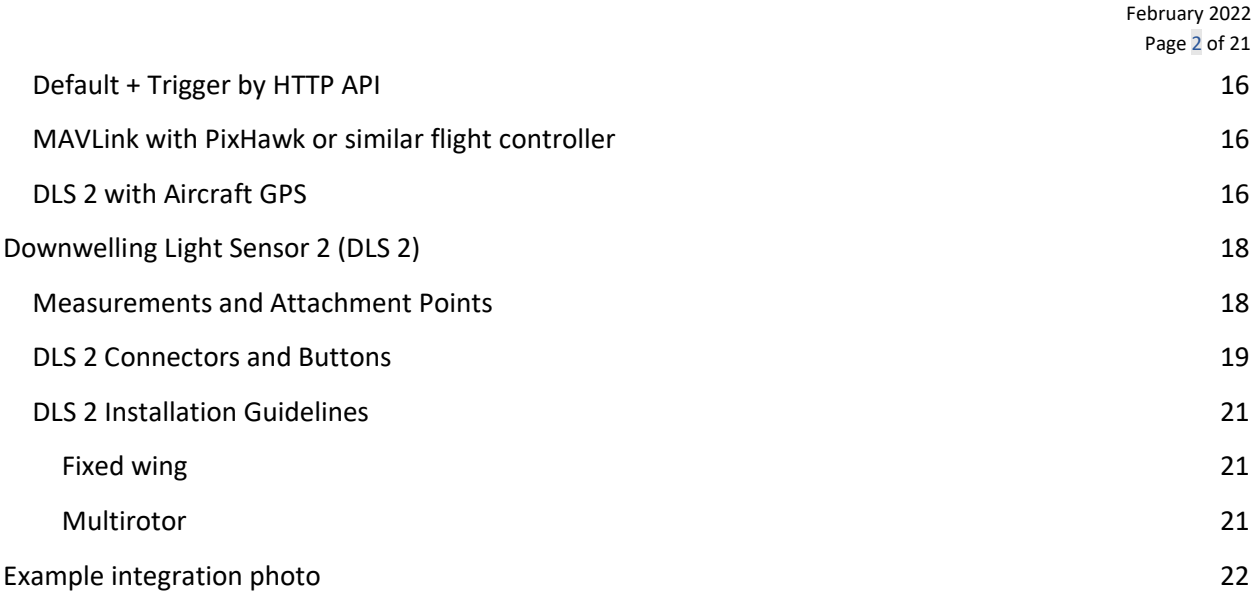

## <span id="page-3-0"></span>Introduction

MicaSense Altum-PT provides multiple options for integration - from stand-alone (where only power is provided to the sensor) to fully customized integrations. Advanced integrations take advantage of flexible interfaces including ethernet, serial, and PWM/GPIO trigger, for seamless integration with any aircraft.

## <span id="page-3-1"></span>Firmware

It is important to have the latest version of firmware installed on the Altum-PT. Please see the following page to get the latest version and learn how to update the sensor's firmware: <https://www.micasense.com/firmware-updates>

# <span id="page-3-2"></span>What's Included?

- Altum-PT sensor
- DLS 2 sensor
- Calibrated Reflectance Panel ("CRP 2")
- Edimax Wi-Fi adapter
- CFexpress card
- CFexpress card reader
- COMM cable (15-pin)
- Power cable (4-pin)
- 60 cm DLS 2 connector cable (6-pin)
- Hard carrying case
- Lens cover (opaque not for use during operation)
- M3 x 10mm screws, washers (QTY 4)
- M2 x 6mm screws, washers (QTY 2)

# <span id="page-4-0"></span>Lens and Imager Information

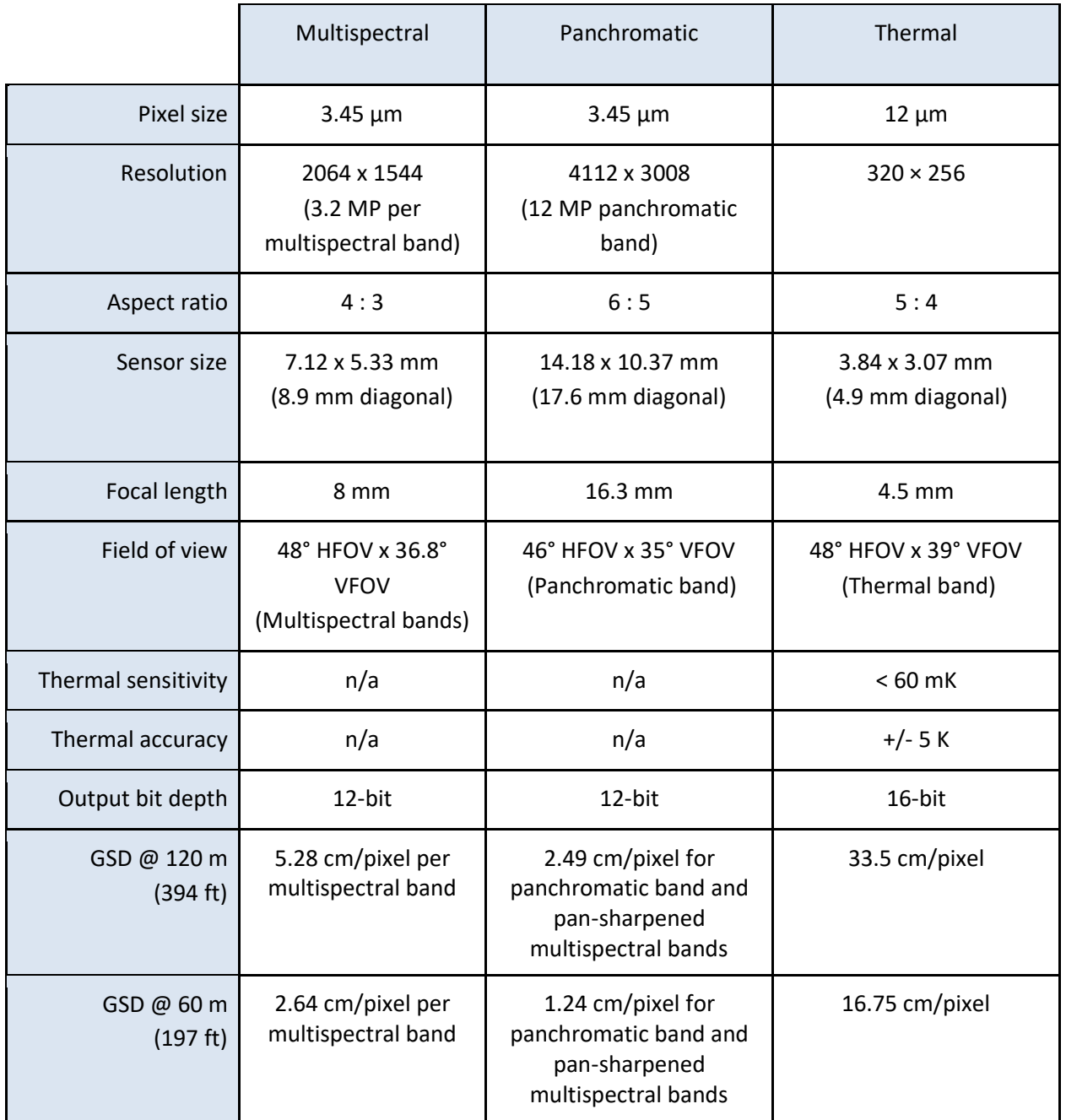

## <span id="page-4-1"></span>Center wavelengths and bandwidth

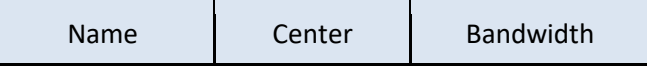

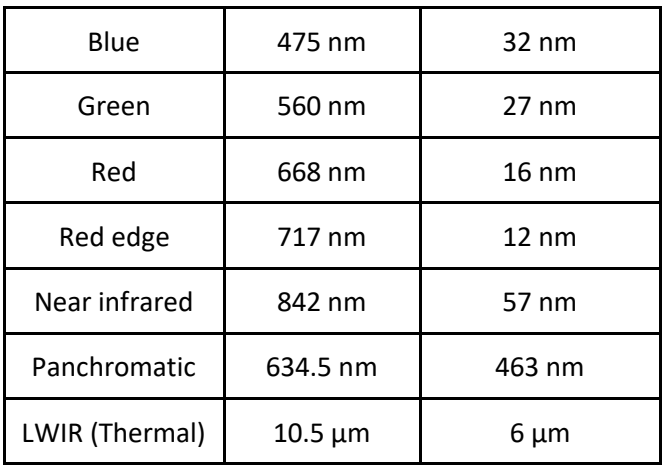

# <span id="page-5-1"></span><span id="page-5-0"></span>Imager/band number and output

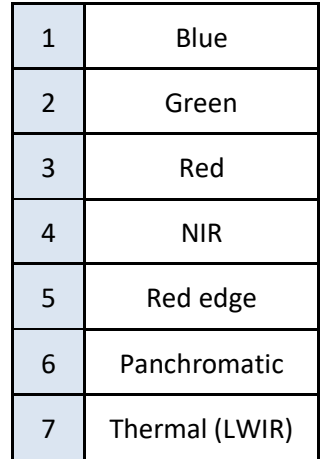

## Measurements and Attachment Points

There are four M3 screw holes at 60 mm x 35 mm on-center. The sensor can be attached to the host aircraft using at least two of the four provided threaded mounting points and M3 x 0.5 screws. If using only two mounting points, it is important to choose two threaded points opposite of each other.

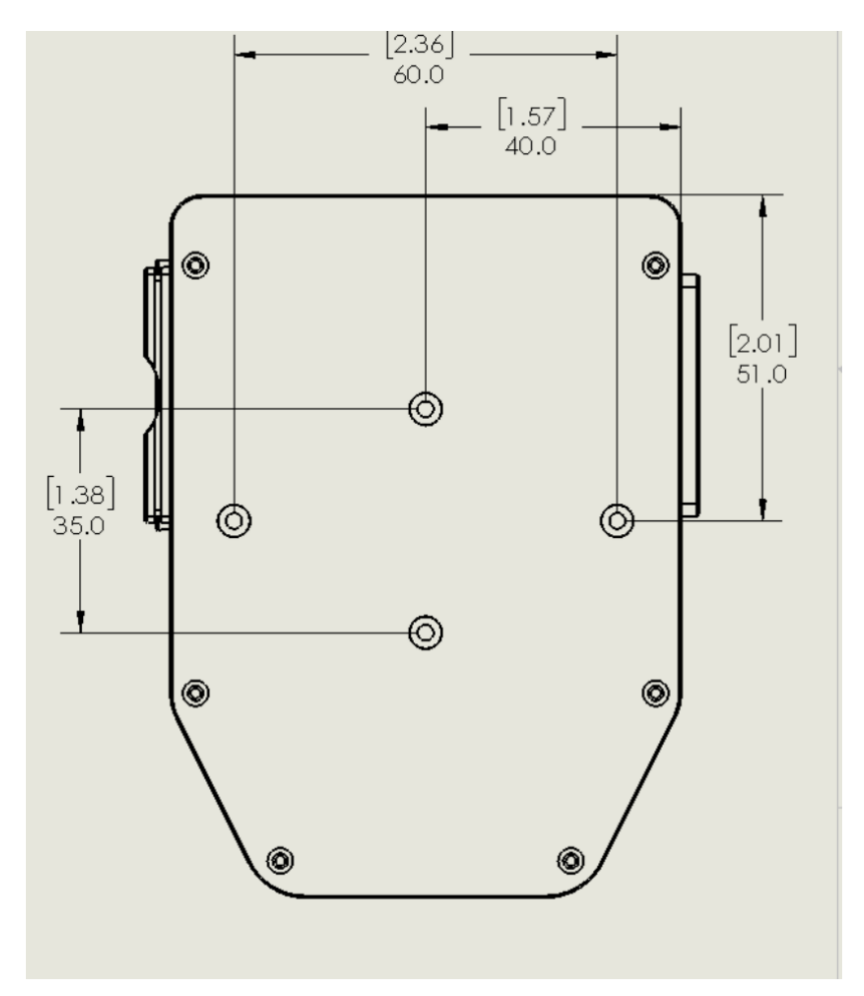

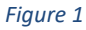

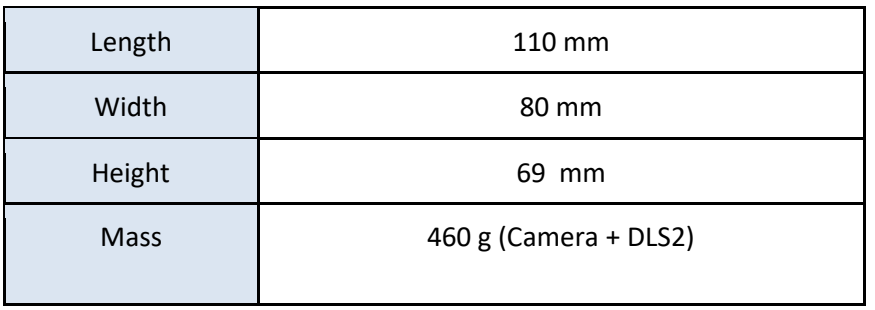

## <span id="page-7-0"></span>Recommendations for Installation

The Altum-PT should be installed such that it has a clear view of the area directly below the aircraft. The "cone" of the lenses, which has the widest field of view (50° horizontal, 39° vertical), should be considered in the process of deciding where to mount the sensor on the aircraft or payload bay.

The image sensors feature a global shutter and can withstand some vibration without degrading image quality; nevertheless, we recommend vibration isolation between the sensor mounting platform and the aircraft.

Make sure the sensor points straight down (with respect to the earth) at all times during flight. The best way to ensure this is to use a gimbal.

Normally, the sensor should be in landscape orientation. If the sensor is mounted in portrait orientation, remember to swap the vertical and horizontal parameters in the mission planner.

Ensure that the sensor is completely protected during landing. Note that we do not recommend using a glass or transparent lens cover during flight as it can filter the wavelengths that the sensor measures. Instead, protect the sensor with a recessed installation or by using landing gear.

Use the provided rubber lens cover when storing the camera.

### Heat/thermal

Altum-PT has a built-in thermal solution that will notify via the camera's web user interface or light code of a faulty fan that is not spinning. The fan is behind the thin grey backplate and is user serviceable. The thermal solution is completely isolated from the internals of the rest of the camera system

Altum-PT can draw up to 12W peak at full capture rate. The thermal solution must have air exchange and must not be operated in a stagnant environment. For best performance it is recommended to duct some air vanes from the external payload to keep the device at optimal temperature. There is an inlet and exhaust port, and both should be unobstructed. If flying on a multirotor aircraft, forward aircraft motion helps cool the device sufficiently.

## <span id="page-8-0"></span>Input and Output

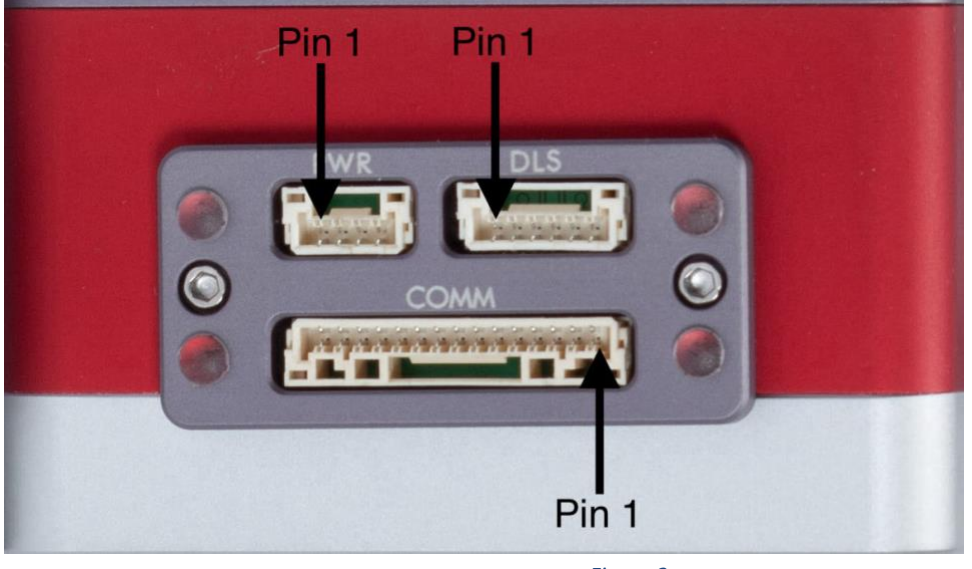

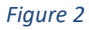

The Altum-PT and DLS 2 sensor kit includes all necessary cables for integration. If extending the cables, ensure that the voltage at the camera is at acceptable levels as outlined in the "Powering" section of this guide.

The Altum-PT camera features 3 connectors for interfacing with peripherals and the host aircraft. A fourth connector (USB Type A) is used for the included Wi-Fi module.

### <span id="page-9-0"></span>External Power ("PWR")

### <span id="page-9-1"></span>Power supply specifications

Altum-PT requires 7.0 V DC for operation, with a maximum operating voltage of 25.2 V. The supply must be able to provide 12 W peak, and 10 W continuously. Power can be provided to the sensor in two main ways:

- shared power from aircraft's main battery pack
- a rechargeable Lithium-Ion battery pack (3S or 4S LiPo will provide optimal efficiency).

Ensure the power source conforms to the specifications listed above and can supply the required voltage at the power port of the camera, accounting for any losses in the wiring.

Note: Pin order is from left to right when the clip is on the top. See Figure 2 for clarification.

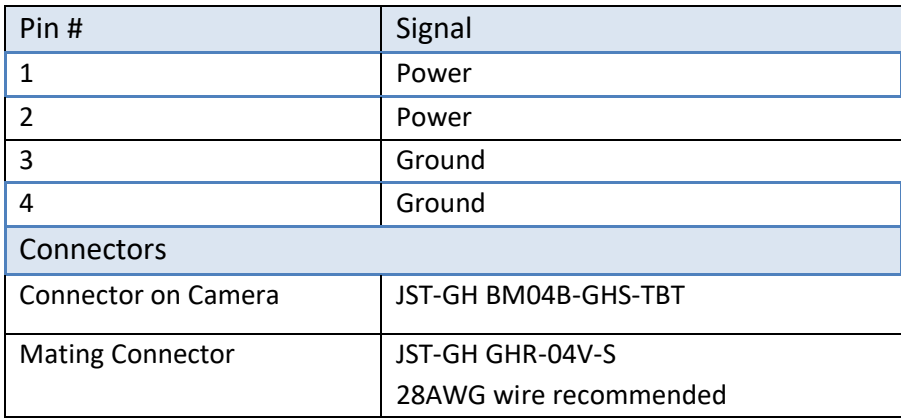

<span id="page-9-2"></span>Power Input

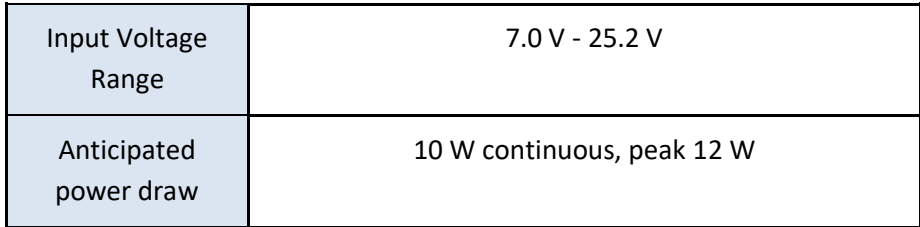

The Altum-PT contains under-voltage and over-voltage protection circuitry which nominally applies at 6.8 V and 25.2 V. However, over the operating temperature range these cutoff voltages can vary by up to 0.2V. For reliable operation, ensure the supply voltage always remains within the operating input voltage range over the full range of operating conditions.

#### **CAUTION**

Care should be taken when multiple "grounds" are used for power and trigger of the camera. Only one ground should be connected to the camera – typically this is the ground that corresponds to the source of the power. If the ground of the trigger signal and the ground of the power source are different, they should not be joined together electrically at the camera. In this case, an opto-isolator is recommended to isolate the two grounds that are created by the two separate power systems on the drone.

Please note that Altum-PT has 2 pins for power, and 2 pins for ground, that are joined electrically at the camera.

Contact [support@micasense.com](mailto:support@micasense.com) if further information is needed.

#### <span id="page-10-0"></span>DLS connector

The downwelling light sensor (DLS 2) described in more detail later in this document.

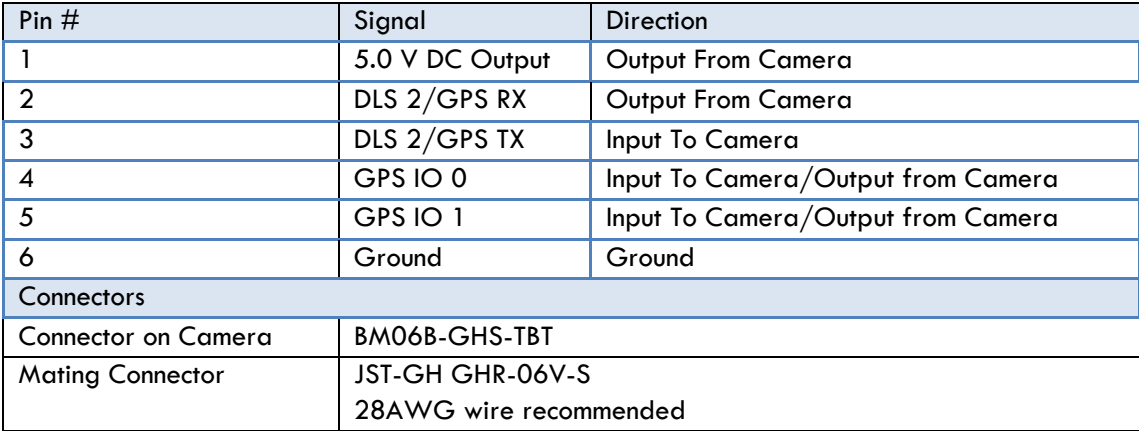

### <span id="page-11-0"></span>Serial and Ethernet Data ("COMM")

This connector is available for tighter integration with host aircraft. It includes a standard TTLlevel serial port as well as an Ethernet port. Documentation for the communications protocol is available by contacting MicaSense.

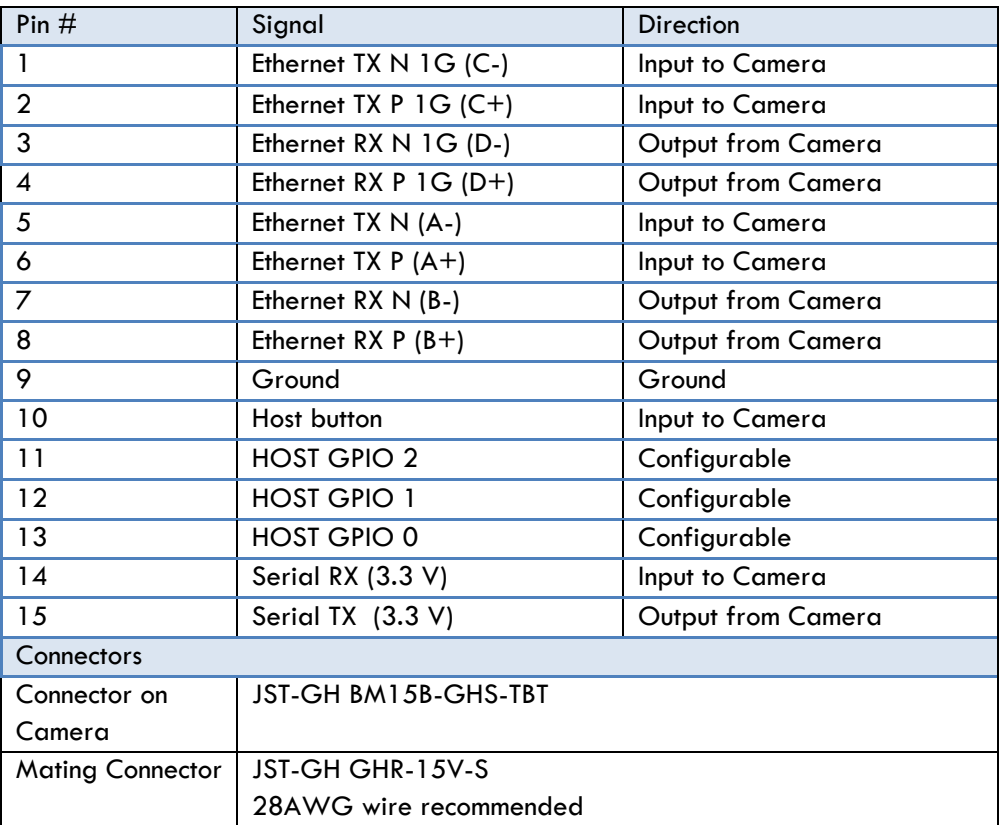

#### <span id="page-11-1"></span>GPIO pins

There are 3 GPIO pins that can be assigned any of the following functions:

- PPS In
- PPS Out
- Trigger signal input
- Center of Frame (CoF) Output signal

<span id="page-11-2"></span>IO Pin voltage

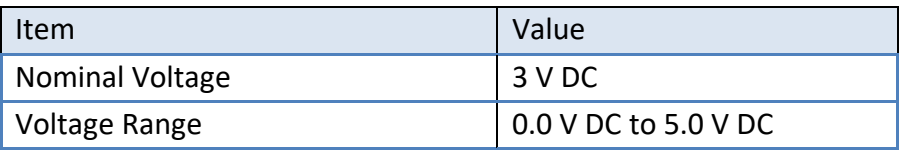

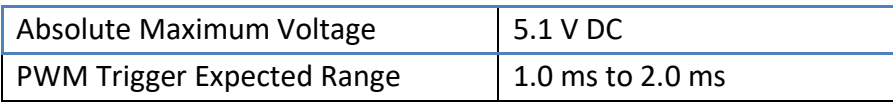

### <span id="page-12-0"></span>Breakout board

A breakout board accessory is being developed to use with the Altum-PT. This accessory allows the user to perform bench testing more easily. Connecting the camera to the breakout board allows Ethernet, power, and pin access. When the accessory is released this guide will be updated.

*The guide continues on the next page.* 

### <span id="page-13-0"></span>LED indicators

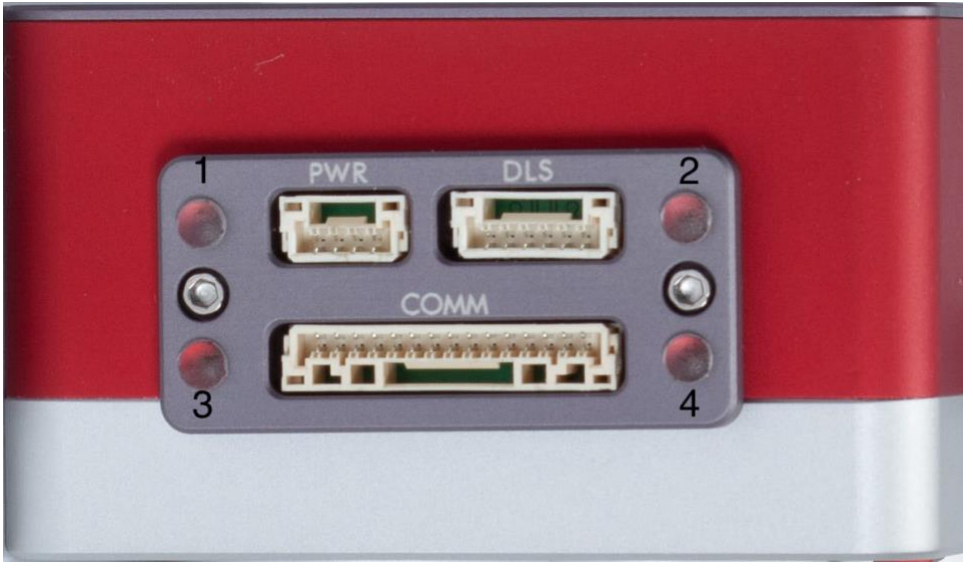

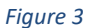

The Altum-PT has four LEDs around the connectors. During normal operation, they can be interpreted as follows, with the location descriptions assuming the lenses are pointing down:

- Top left light (1) is red: currently this indicator is unused.
- Top right light (2) is blue: there has been a capture
- Bottom left light (3) is green: ethernet link is attached
- Bottom right light (4) is amber, there is ethernet link activity

The meanings of the light patterns on the DLS 2 and on the camera status LED (next to the trigger button) are described in th[e MicaSense User Guide.](https://support.micasense.com/hc/en-us/articles/360039671254-User-Guide-for-MicaSense-Sensors-Altum-RedEdge-M-MX-Dual-Camera-System-)

#### <span id="page-13-1"></span>USB port

<span id="page-13-2"></span>The Altum-PT features a USB 2.0 port which supports the Edimax EW-7611ULB Wi-Fi adapter.

#### Capture Rate

The Altum-PT capture rate is heavily dependent on the storage device. The Altum-PT kit includes a CFexpress card which has a maximum capture rate of 2 captures per second (2 Hz). When setting up a mission or flight plan, adjust the desired overlap, flight altitude, and speed so that the capture interval does not exceed the maximum capture rate.

For details on how the sensor writes files to the storage device, see the File Storage section of the [Sensor User Guide.](https://support.micasense.com/hc/en-us/articles/360039671254)

# <span id="page-14-0"></span>Automatic Capture/Triggering

Altum-PT supports three methods for capturing images: Overlap, Timer, and External Trigger. To learn more about how to configure these settings, please see the [User Guide for MicaSense Sensors.](https://support.micasense.com/hc/en-us/articles/360039671254)

## <span id="page-14-1"></span>Overlap (recommended)

In Overlap mode, when the aircraft climbs to within the chosen Target Altitude Tolerance below the Target Altitude, Altum-PT will start capturing and only take a capture if it has traveled forward enough to ensure the overlap percentage specified. When the sensor's altitude is below the Target Altitude Tolerance from the Target Altitude, the sensor stops capturing. Overlap mode only calculates the forward overlap, and cannot account for the side overlap, which must be calculated in a mission planner, using the sensor's field of view to create an appropriate row spacing.

We recommend this mode because it helps ensure proper overlap (75% or higher), which is essential to produce a high-quality output when processing the data in standard photogrammetry software.

#### <span id="page-14-2"></span>Timer

When in timer mode, Altum-PT will capture according to the timer period, which is every two seconds by default. If the timer period is set to capture faster than the storage device can write the captures, inconsistent capture intervals may result.

### <span id="page-14-3"></span>External Triggering

For more control, external trigger mode can be enabled to talk to Altum-PT by PWM or edge triggering. See the *inputs and outputs* section of this document for detailed pin information.

#### <span id="page-14-4"></span>External Trigger

The sensor can be set to trigger by the rising-edge of a pulse, the falling-edge of a pulse, or a PWM signal (such as is typically used with standard servos). When using a PWM signal as the trigger, the sensor detects a transition from a "long" PWM to a "short" PWM (or vice-versa). When using PWM, risingedge, or falling-edge, ensure that the input signal's ground is connected to the isolated ground pin on the camera.

#### <span id="page-14-5"></span>HTTP API (Ethernet and Wi-Fi)

The HTTP API is the most powerful way to interface with the Altum-PT. This API can be used with either the Ethernet connector or the camera's Wi-Fi access point.

The API is accessed via HTTP connection to port 80 at the sensor IP address. Most data is exchanged in the JSON format.

The actual value of the IP address depends on the configuration. When accessing the sensor via its Wi-Fi access point, the sensor IP address will be 192.168.10.254. When the sensor is connected to an Ethernet network, the sensor IP address will be 192.168.1.83 by default.

The sensor can be commanded to take a capture by either a GET or POST request to the /capture URL.

The breakout board (see Input and Output section) may be used to interface with the Altum-PT on the bench with an Ethernet adapter. An Ethernet adapter may also be made by using the information in the "COMM" port section of this guide.

For more information, please see<http://micasense.github.io/rededge-api/api/http.html> For examples, please see these articles:

- [Integration examples for MicaSense sensors](https://support.micasense.com/hc/en-us/articles/360044198153)
- [Inputs and outputs for MicaSense sensors](https://support.micasense.com/hc/en-us/articles/360043698774)
- How do I communicate with MicaSense [sensors?](https://support.micasense.com/hc/en-us/articles/215173477-How-do-I-connect-to-MicaSense-sensors-?)

#### <span id="page-15-0"></span>Serial API

The Serial API provides a MAVLink interface to the Altum-PT. This API may be used by connecting a MAVLink-capable system to the host serial port on the sensor.

The API is accessed via serial messages in the MAVLink format. MAVLink provides an open data format for interaction as well as a suite of tools to assist the programmer in developing and testing the interface. Altum-PT uses MAVLink v1.0 messages and communicates with the host at 57600 baud.

<span id="page-15-1"></span>For more information and examples, please see<http://micasense.github.io/rededge-api/api/serial.html>

#### Disabled

"Disabled" should be set when triggering via Skyport (PSDK), HTTP API, or the serial (MAVLink) API. This mode disables the camera's automatic triggering functions, and will require trigger commands directly from the drone via PSDK, HTTP, or MAVLink, depending on the integration.

*The guide continues on the next page.* 

# <span id="page-16-0"></span>Configuration Examples

There are many ways to configure the Altum-PT.

While many other options are possible, the following summaries are intended to help choose the best integration for the user. For more help with integrations, please contact [support@micasense.com](mailto:support@micasense.com)

### <span id="page-16-1"></span>Default + Overlap mode

The default configuration uses the DLS 2's integrated GPS. Use the provided cable to connect the DLS 2 to the camera. Ensure the DLS 2's physical installation meets the requirements outlined later in the DLS 2 section of this guide. Connect a compatible power supply to the camera's power pins. For more details about power, see the Input and Output section of this guide.

Once attached to the aircraft, use the [Flight Calculator](https://micasense.com/flight-calculator/) to determine the necessary overlap percentage for the desired Ground Sample Distance and Target Altitude, then input the parameters into the Overlap settings, outlined in the Triggering section in this guide. The sensor will begin capturing once it is within the Target Altitude Tolerance of the provided Target Altitude. It will attempt to capture often enough to maintain the desired overlap percentage at the desired altitude. This will ensure enough coverage to create a mosaic of the flight area with photogrammetry software.

### <span id="page-16-2"></span>Default + Trigger by HTTP API

With this configuration, instead of automatically capturing with an automatic triggering mode, the HTTP API (see below) is used with an onboard computer to trigger the camera at intervals determined by a computer. See examples of the HTTP API here: [Integration examples for MicaSense sensors.](https://support.micasense.com/hc/en-us/articles/360044198153)

### <span id="page-16-3"></span>MAVLink with PixHawk or similar flight controller

The Altum-PT can be triggered with a PixHawk or similar flight control system using the serial API. MicaSense cameras currently use the MAVLink v1.0 messaging protocol for the serial API, which the camera uses to interact with PixHawk. More detailed information can be read here: [Guide for MicaSense](https://micasense.zendesk.com/hc/en-us/articles/115001086454)  [Sensors and PixHawk.](https://micasense.zendesk.com/hc/en-us/articles/115001086454) 

### <span id="page-16-4"></span>DLS 2 with Aircraft GPS

For more control, advanced users can communicate with Altum-PT by HTTP (Ethernet, Wi-Fi) or serial (MAVLink) using the MicaSense APIs (Application Programming Interfaces). The APIs can be used in lieu of the DLS 2 GPS to provide the sensor with a position and attitude data (from the aircraft GPS, for

example). Anytime GPS data is sent to the sensor via the API commands, it will be written to the image metadata, overriding the DLS 2 internal GPS data for five seconds (or until another update is sent via the API).

*The guide continues on the next page.* 

# <span id="page-18-0"></span>Downwelling Light Sensor 2 (DLS 2)

The Downwelling Light Sensor (DLS 2) is an advanced incident light sensor that connects directly to Altum-PT. During a mission, the DLS 2 measures the ambient light and sun angle and records this information in the metadata of the TIFF images captured by the camera. This information can then be used by specialized processing tools (like Pix4Dmapper and Agisoft Metashape) to correct for global lighting changes in the middle of a flight, such as those that can happen due to clouds covering the sun.

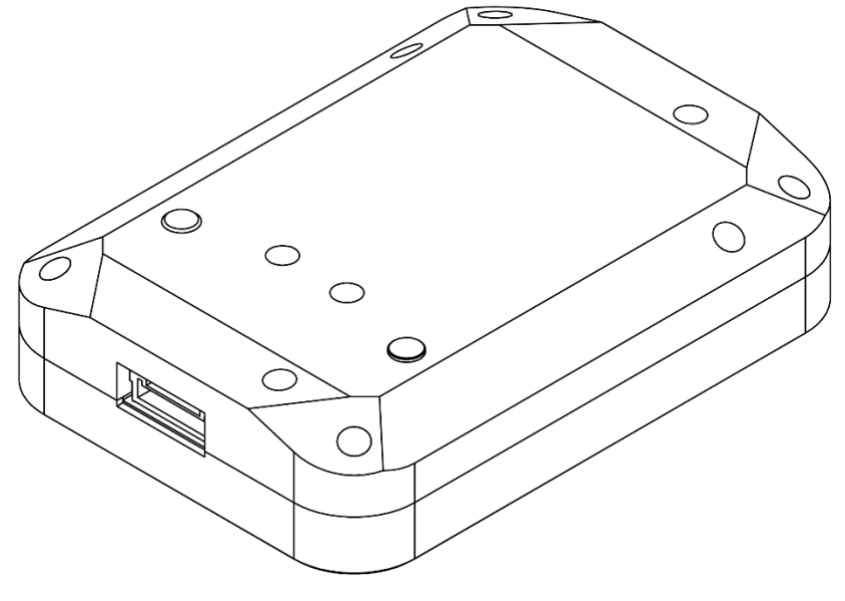

*Figure 4*

In addition, the DLS 2 provides GPS data to Altum-PT unless GPS data is provided from an external source as outlined earlier in this guide. If using an alternative GPS source, the GPS receiver will remain on at low power.

#### <span id="page-18-1"></span>Measurements and Attachment Points

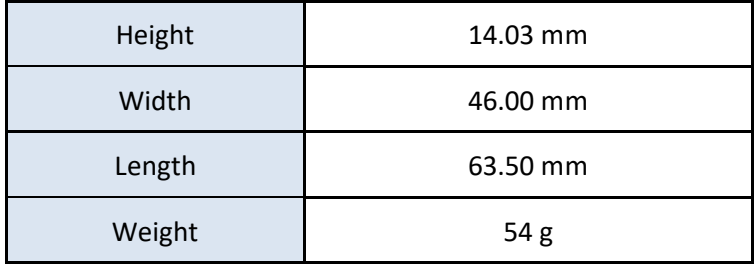

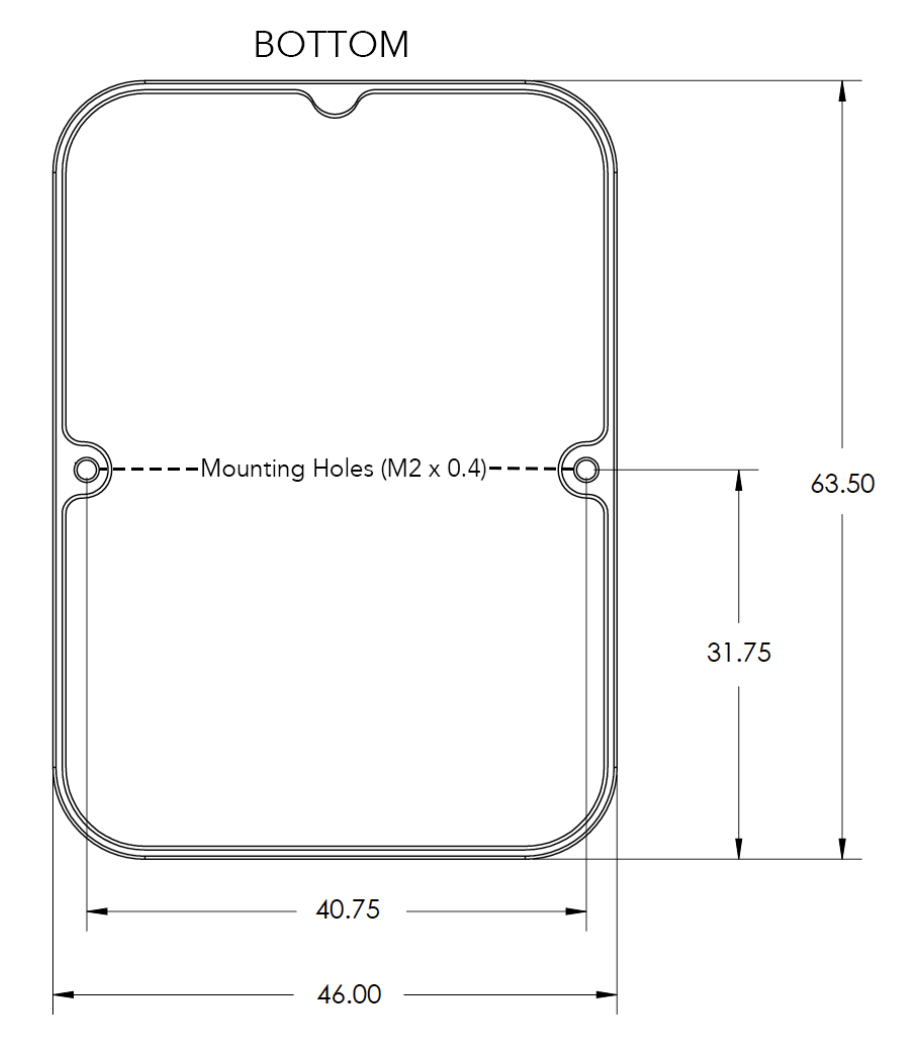

*Figure 5*

### <span id="page-19-0"></span>DLS 2 Connectors and Buttons

The sensor kit includes all required interface cables to connect to the DLS 2.

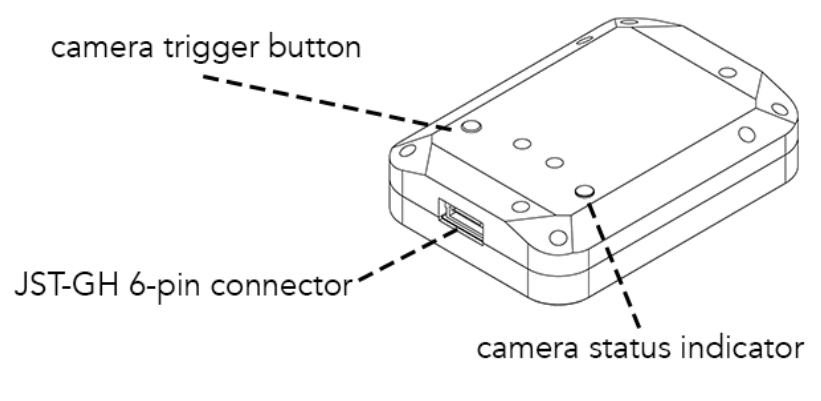

*Figure 6*

The LED camera status indicator mimics the LED signals on the Altum-PT. The signal types are outlined in th[e User Guide for MicaSense Sensors.](https://support.micasense.com/hc/en-us/articles/360039671254) The camera trigger button will command a capture on the Altum-PT. This is useful for capturing a preflight image of the calibration panel, but care should be taken not to cover or shade any of the light sensors when pressing the button.

*The guide continues on the next page.* 

### <span id="page-21-0"></span>DLS 2 Installation Guidelines

The DLS 2 should always be the highest object on the aircraft to avoid shadows or reflections. It contains an integral GPS sensor that may be utilized for geotagging of the Altum-PT imagery if system GPS signals are not provided to the sensor by other means. Install the module where it will have a clear view of the sky, far away from any devices that could interfere with GPS signals (like a data link or video transmitters).

When the DLS 2 starts up, it attempts to calibrate, which requires it to be still and motionless. Ensure that there is no vibration or movement until the DLS 2 has completed this procedure, indicated by normal LED status lights (shown in the [User Guide for MicaSense Sensors\)](https://support.micasense.com/hc/en-us/articles/360039671254).

NOTE: The 6-pin connector on the DLS 2 should be facing forward, in the flight direction. Mounting it in the opposite direction will cause the magnetometer calibration *process* to be backwards but will otherwise still work.

#### <span id="page-21-1"></span>Fixed wing

Always install the DLS 2 at the high-point of the fuselage (if possible) to avoid any shadowing or reflections from the aircraft fuselage, tail, or propellers.

Do not recess or embed the DLS 2 sensor body below the metallic base.

Local reflections could impact light sensor measurements. Avoid bright or metallic paint near the DLS 2 light sensor as this may interfere with incoming light values.

<span id="page-21-2"></span>Secure all wires and harnesses from obstruction with any moving parts including propellers

#### Multirotor

Install the DLS 2 on a rigid post such that it is the highest object on the aircraft.

Ensure that there are no obstructions in the DLS 2's field of view to the sky, including propellers and other items on the aircraft.

Keep the DLS 2 away from the aircraft GPS. Installing the DLS 2 near the aircraft GPS may impact the aircraft's GPS reception. Secure all wires and harnesses from obstruction with any moving parts including propellers

## <span id="page-22-0"></span>Example integration photo

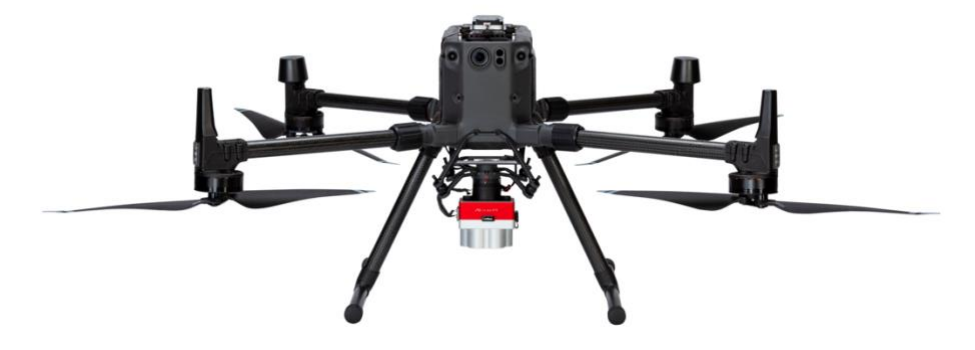

Altum-PT and DLS 2 on a Matrice 300. The sensor draws power directly from the Matrice via the Skyport. The DLS 2 is the highest object on the aircraft.

### MicaSense Altum-PT and DLS 2 Integration Guide

Revision 01 February 2022 MSPN 900-00029 MicaSense, Inc. Seattle WA 98103

- The contents of this guide are subject to change without notice
- MicaSense, Inc. assumes no liability for incidental or consequential damages arising from the use of this product, and any claims by a third party.
- Copying of the contents of this guide, in whole or in part is prohibited under the copyright law.

## Revision History

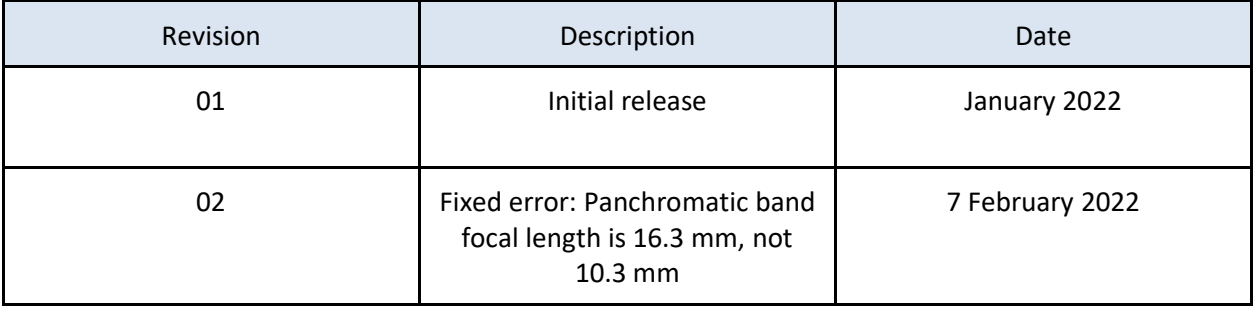